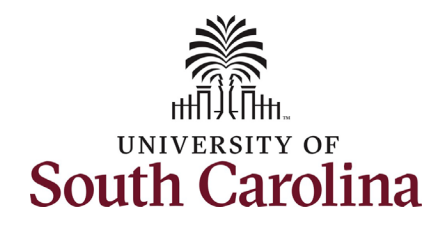

## **Part 1: The table below provides a crosswalk of key terminology.**

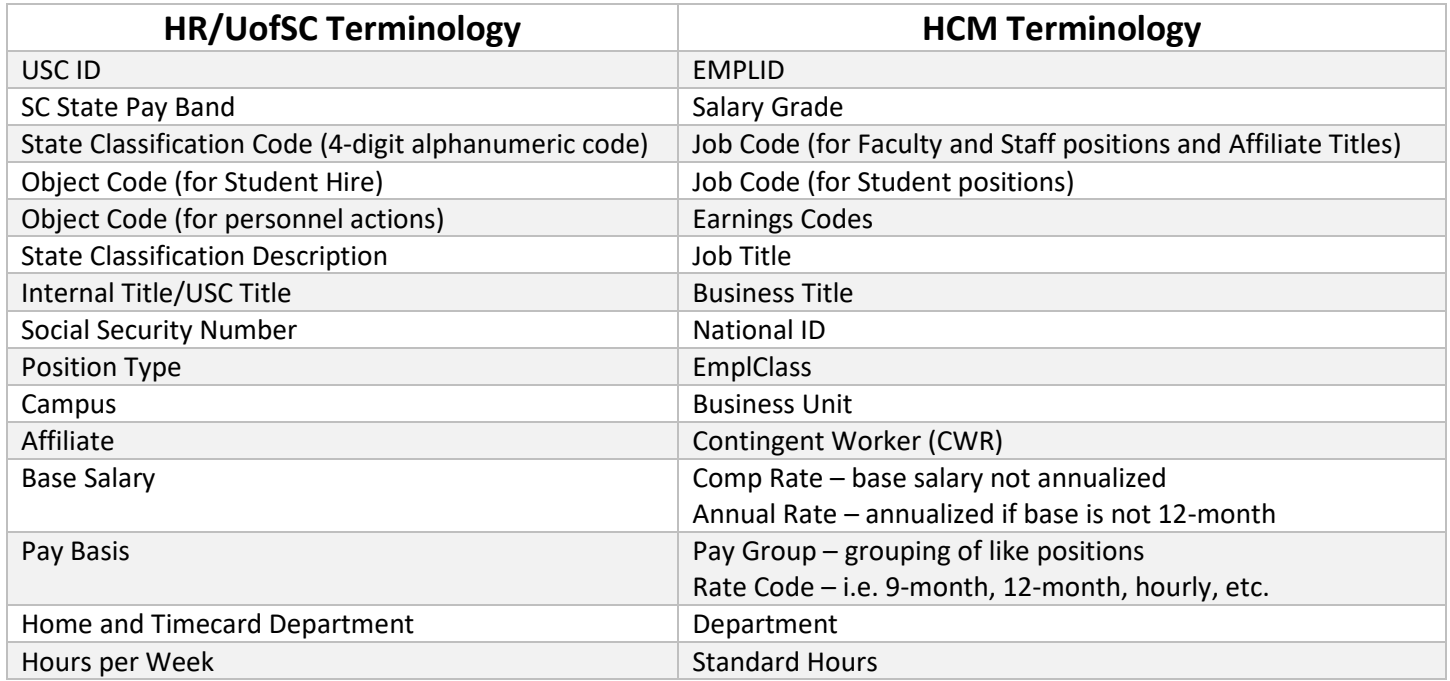

## **Part 2: The table below contains a glossary of terminology specific to UofSC's HCM PeopleSoft system.**

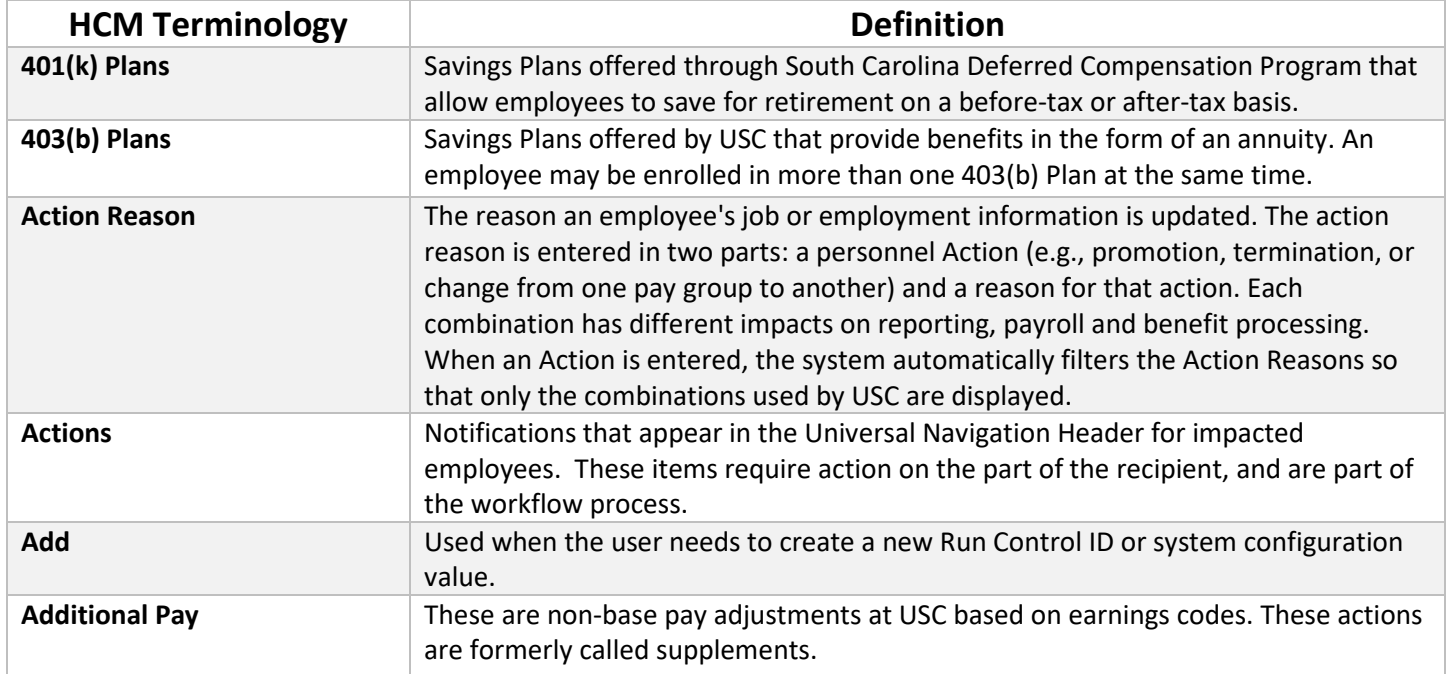

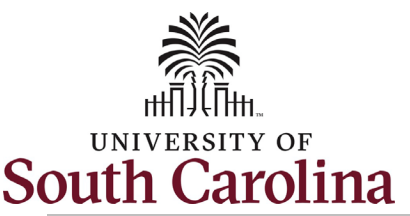

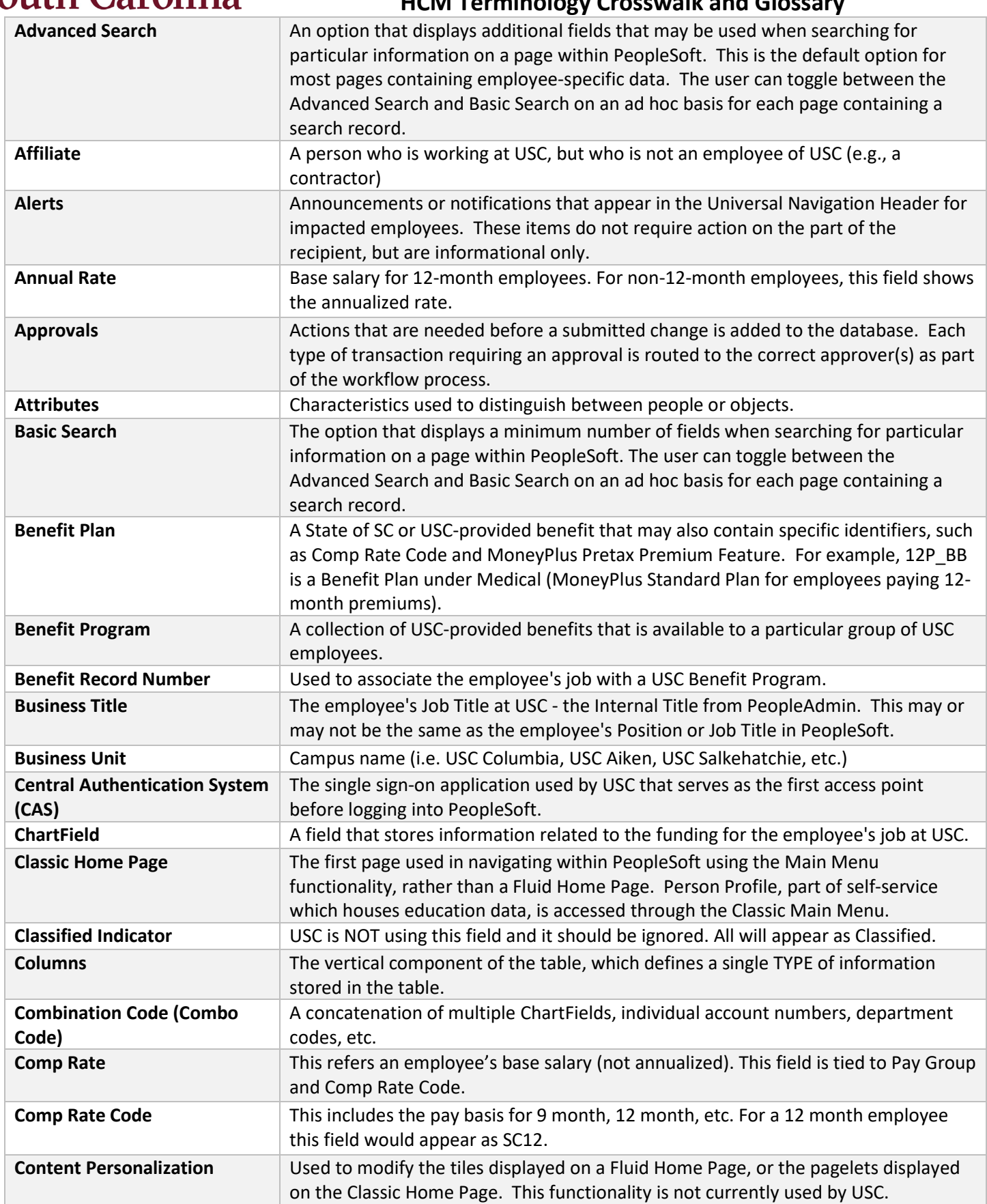

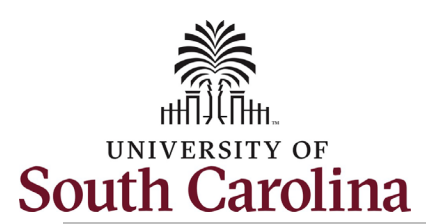

# **University of South Carolina Division of Human Resources**

## **HCM Terminology Crosswalk and Glossary**

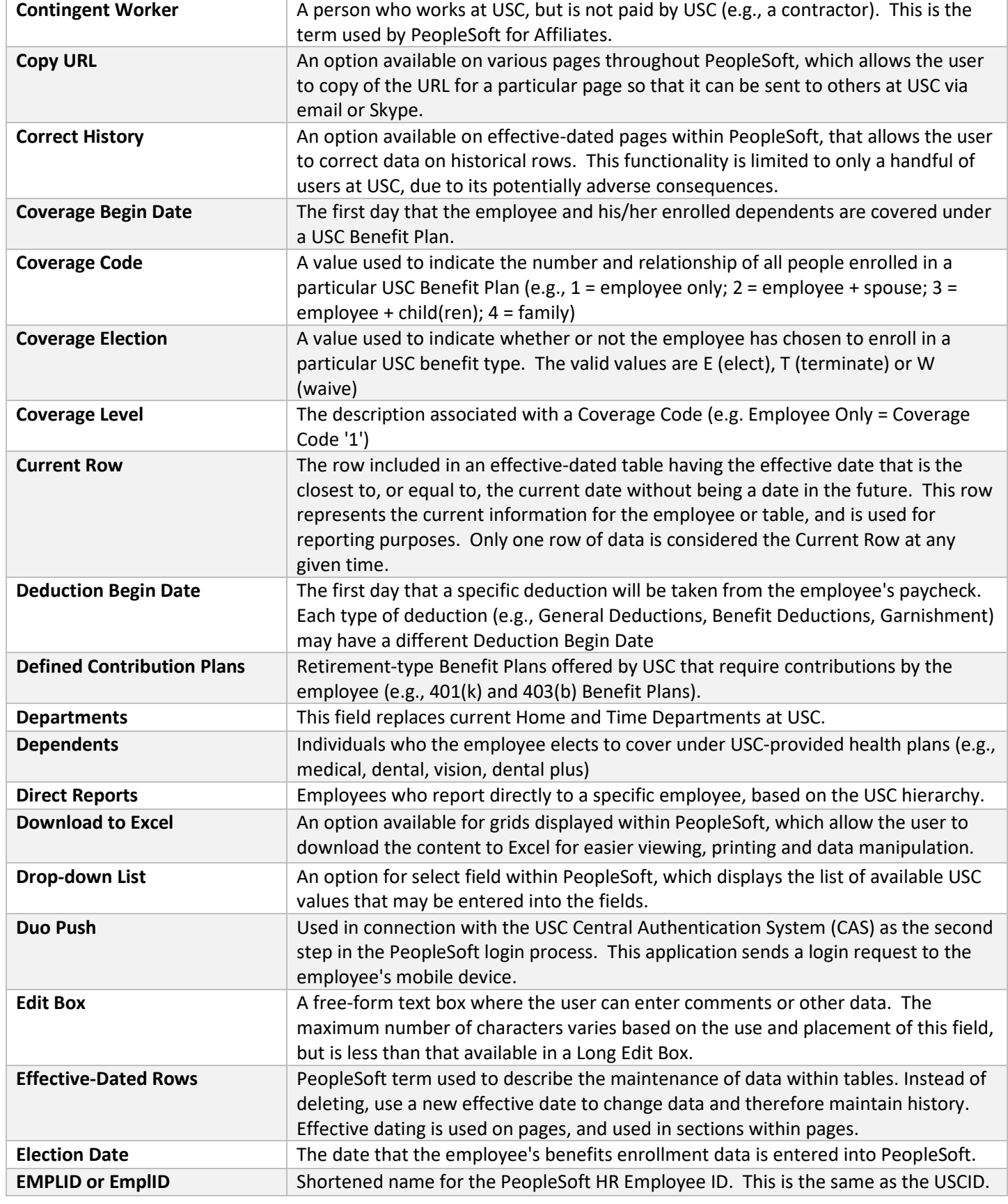

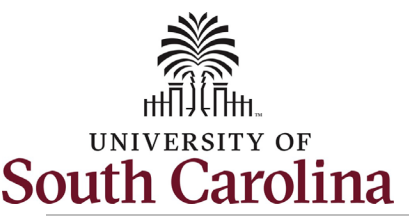

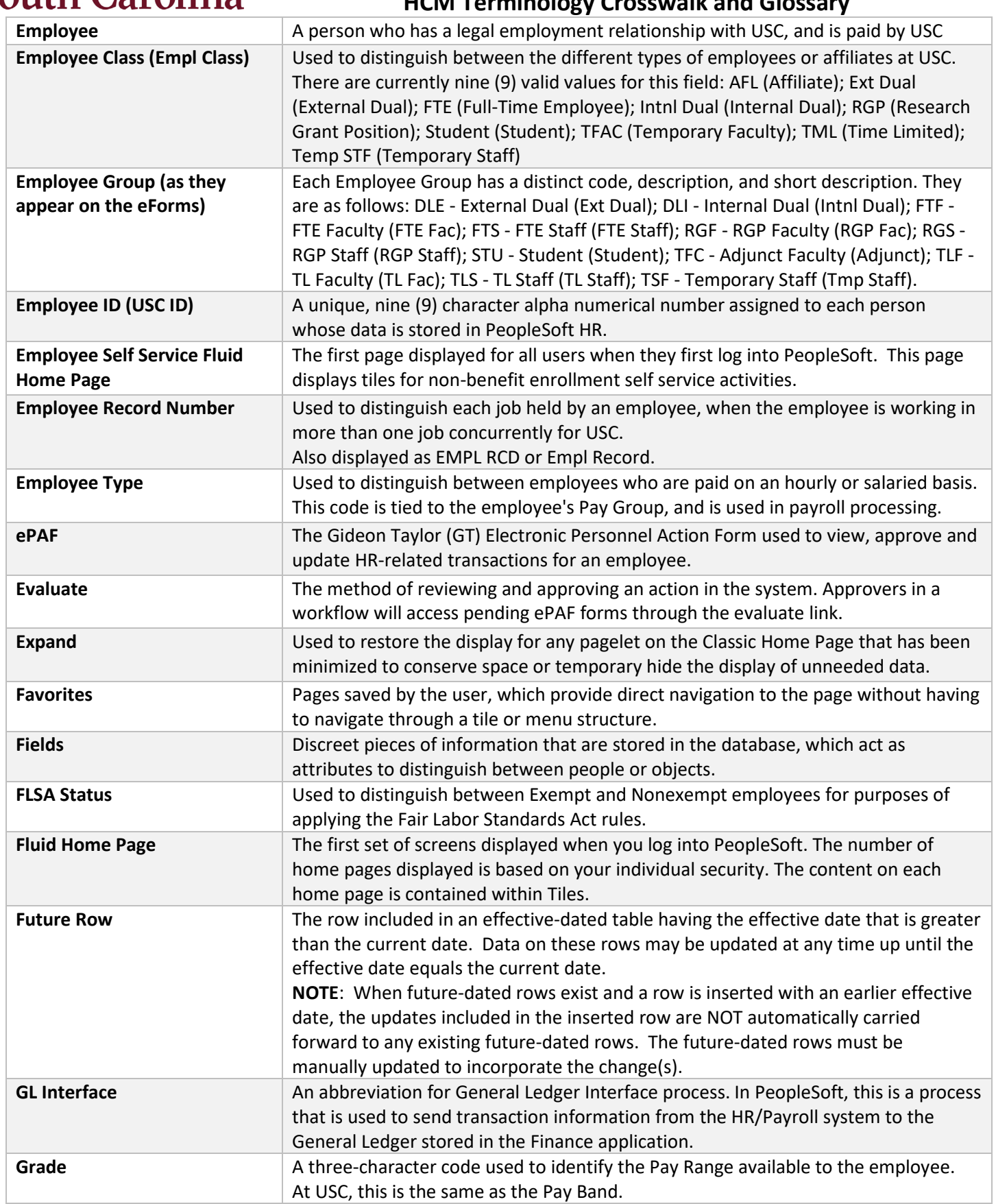

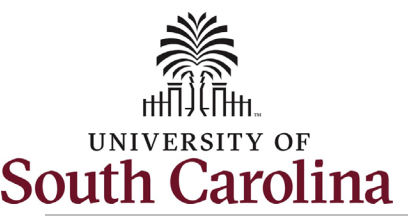

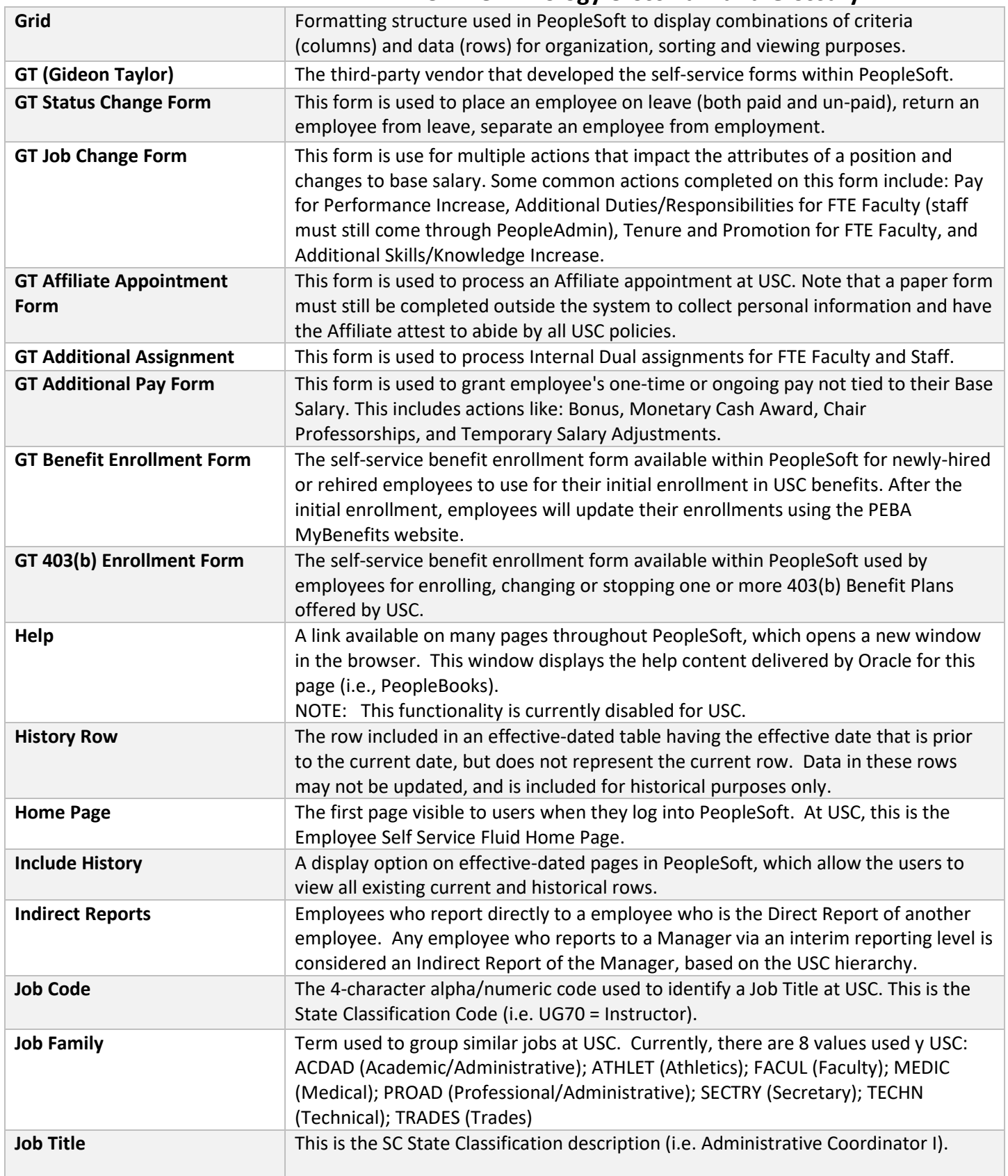

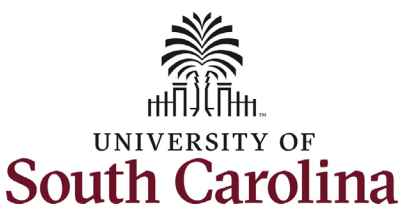

# **University of South Carolina Division of Human Resources**

#### **HCM Terminology Crosswalk and Glossary Key Field** A discreet piece of information on a table in PeopleSoft that allows the user to uniquely identify each row in the table. The same Key Field may exist in more than one table, allowing the information to be linked for ease of viewing and reporting. **Layout Personalization** Used to modify the order of tiles displayed on a Fluid Home Page, or the pagelets displayed on the Classic Home Page. This functionality is not currently used by USC. **Leave Accrual The amount of time an employee is entitled to take for each category of absence.** Example: vacation leave accrual, sick leave accrual. **Location This refers to USC Buildings and does not include room numbers. Long Edit Box** A free-form text box where the user can enter comments or other data. While there is no technical maximum number of characters, entries are typically truncated at approximately 350 characters. **Main Menu The general navigation starting point when accessing pages that are not available** via a tile on one of the Fluid Home Pages. **Manager Self Service Fluid Home Page**  A Fluid Home Page visible only to employees who are managers at USC (i.e., those people having other who report to them, either directly or indirectly). This home page allows the manager to view additional personal and job-related details about his/her Direct Reports or Indirect Reports. **Minimize** Used to temporarily hide the display for any pagelet on the Classic Home Page to conserve space. **Multifactor Authentication** Used in the two-step security access process at USC, in connection with the Central Authentication System (CAS) and Duo Push application. **My Workspace Fluid Home Page**  A Fluid Home Page visible to employees for initiating 403(b) Benefit Plan enrollments and changes. Additional tiles on this Fluid Home Page are used by the HR Contacts, USC Benefit Administrators to initiate, view, approve or update actions that are initiated via a GT eForm. **National ID The unique value used by each country to identify a person. For any employee** working for USC, a Social Security Number is required. In addition, any person the employee wishes to cover under USC-provided benefits (who is at least 1 year old) must have a Social Security Number prior to enrollment. **NavBar An icon in the Universal Navigation Header that allows the user to access additional <b>Navigation** pages within PeopleSoft, if the user's role requires this expanded access. The items available via the NavBar menu also include links to pages recently viewed by the user, pages saved as favorites by the user, and navigation that parallels the Main Menu navigation structure. **Network User Name The user name associated with the employee's USC email address (i.e., the text** before the @ symbol for addresses containing @mailbox.sc.edu) New Window **A** link available on many pages throughout PeopleSoft, which allows the user to open another PeopleSoft page and view/update data on that page without exiting the current page. **Notification An icon in the Universal Navigation Header that allows the user to view Actions and <b>Notification** Alerts generated as part of the workflow or general announcement processes. NOTE: This functionality is currently disabled for USC. **Open Enrollment** The annual period when employees are permitted to make changes to their existing USC benefit enrollment/elections. Employees will continue to utilize SC PEBAs MyBenefits system to process open enrollment changes.

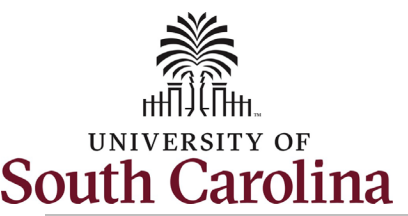

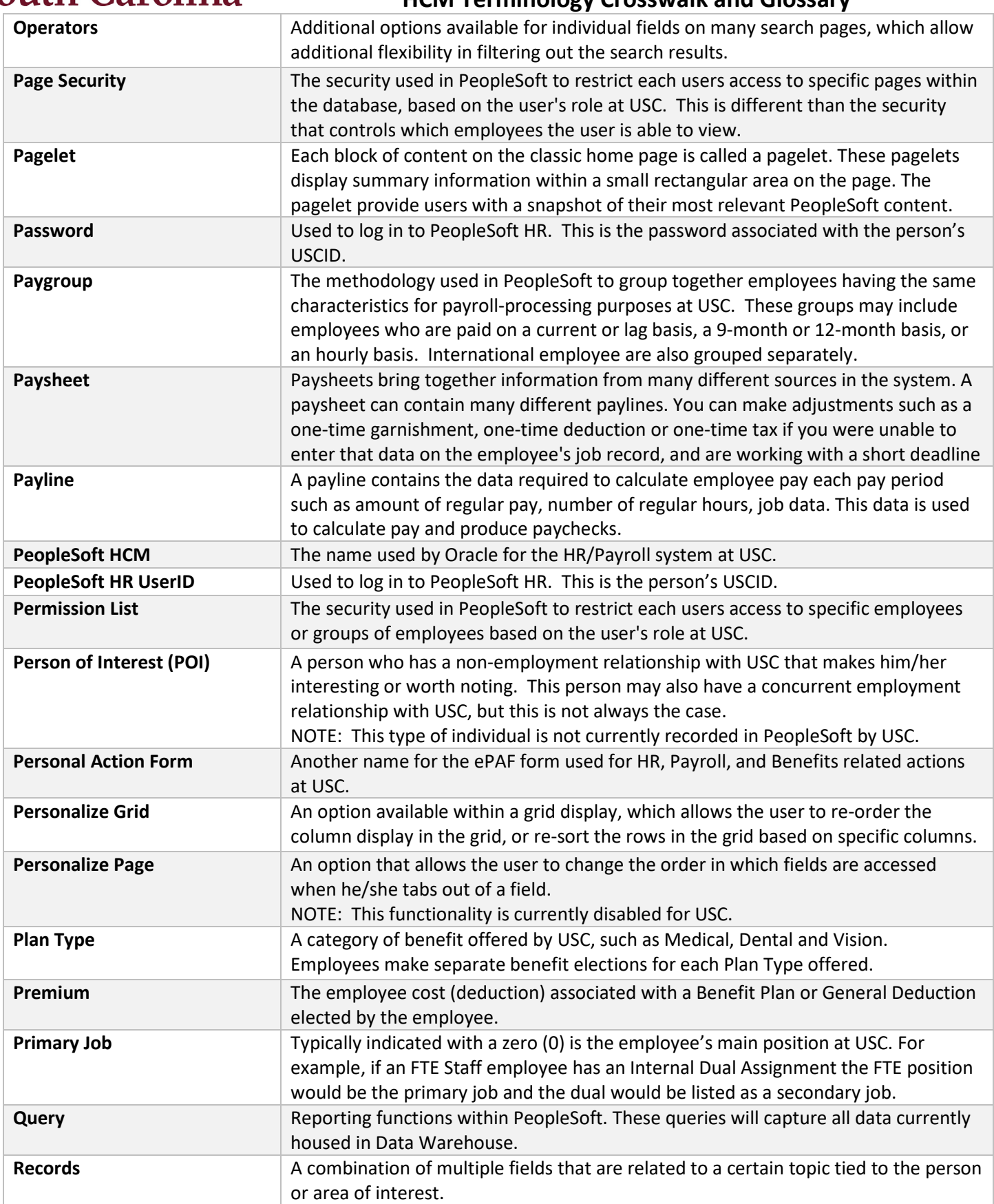

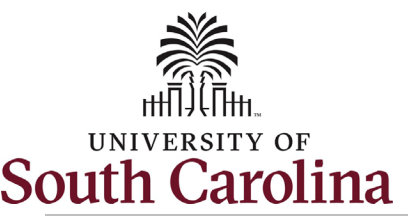

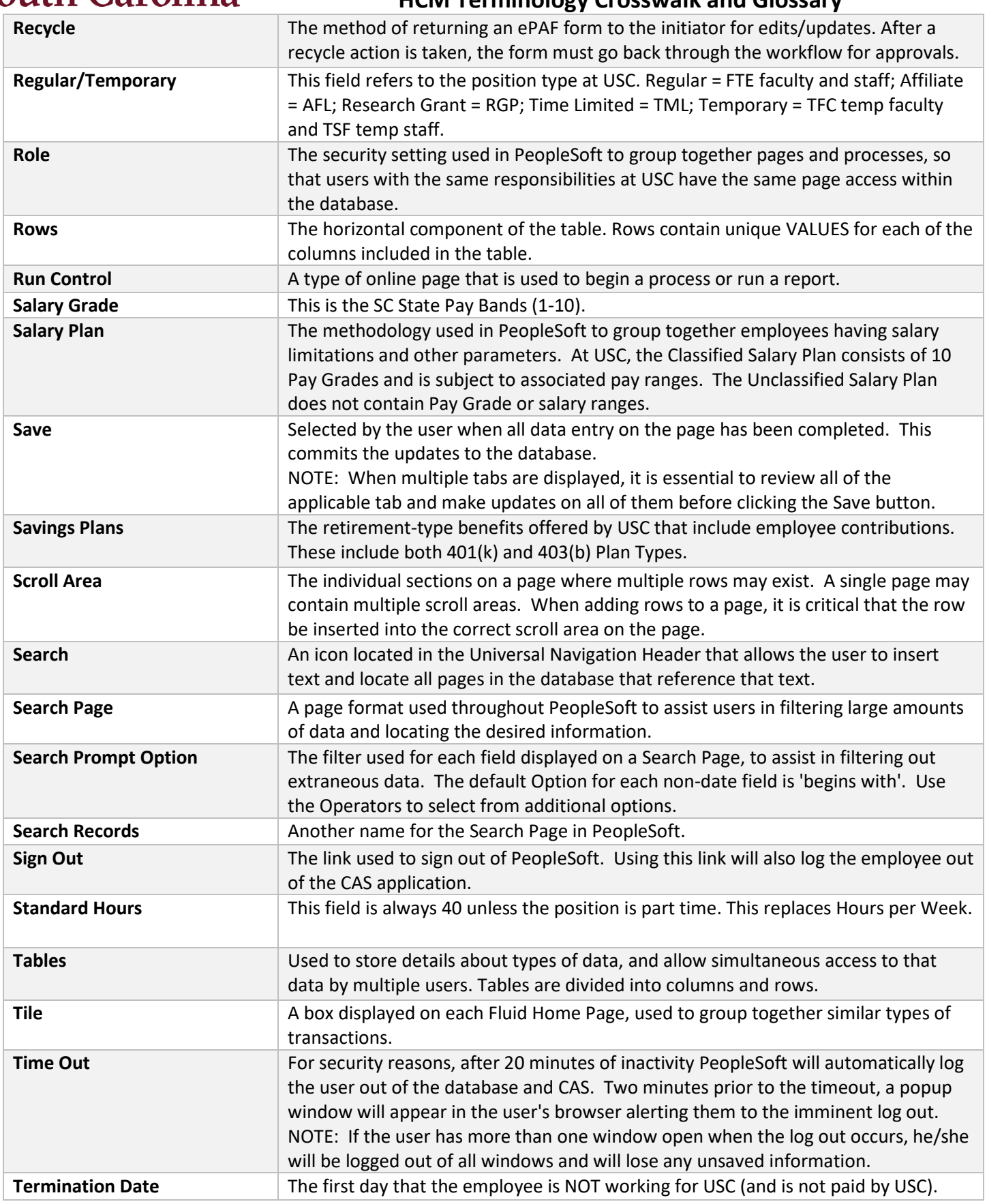

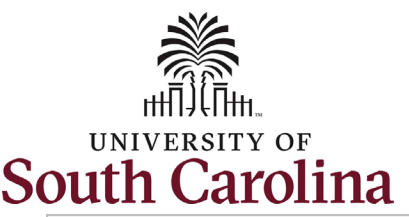

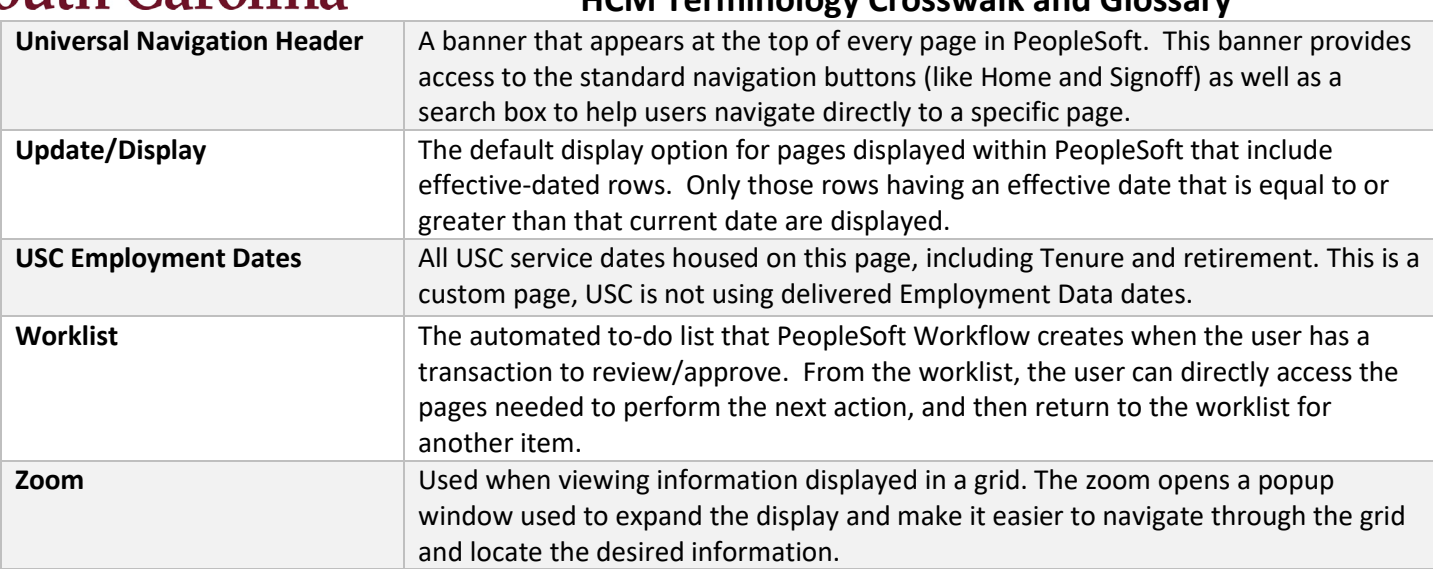